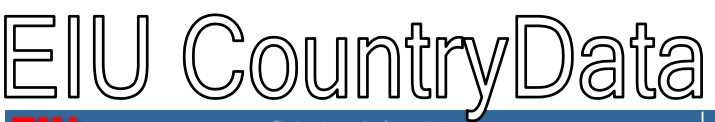

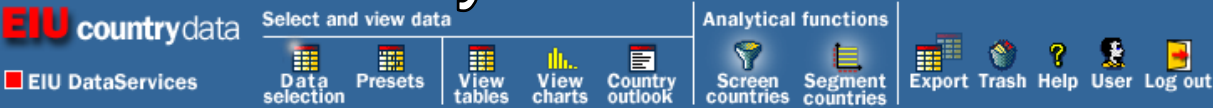

EIU CountryData เปนฐานขอมูลที่จัดทําโดยบริษัท Economic Intelligence Unit ประกอบดวยขอมูลสถิติดานเศรษฐกิจของ ประเทศตาง ๆ 117 ประเทศ 40 กลุมประเทศ มีชุดขอมูลในลักษณะป รายไตรมาส รายเดือนรวม 278 ชุดขอมูล

เขาใช EIU CourntryData ไดที่ CU Reference Databases (URL: http://www.car.chula.ac.th/curef-db/) ภายใตสาขาวิชา Business & Economics

## **วิธีการสืบคน**

มวีิธีการเลือกขอมูล 2 แบบ คือ *Data selection* และ *Presets*

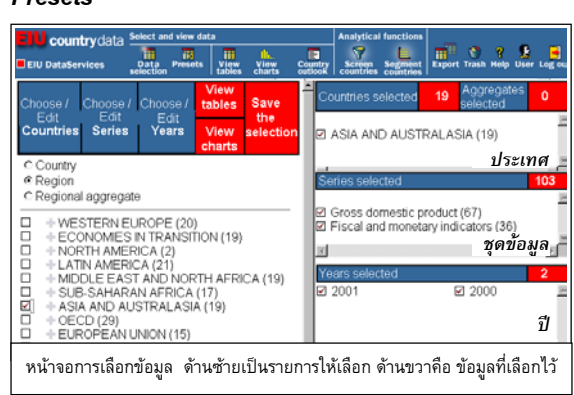

X **Data selection** ผูใชสามารถเลือกขอมูลจาก 3 ทางเลือก ไดแก *Country, Series* และ *Year*

- **Country** แบงเปนเลือกจาก Country, Region และ Regional aggregate
- **Series** มีวิธีเลือกชุดข้อมูลได้ 4 แบบ ดังนี้
	- *A list of categories* เปนการเลือกจากรายการกลุม ข้อมูลที่ระบบแสดงไว้ให้
	- *A keyword search* เปนการเลือกจากรายการชุด ข้อมูลที่ระบบแสดง หรือจะสืบค้นจากคำสำคัญในชุด ข้อมูลก็ได้ จำนวนเลขที่ปรากฏหลังคำสำคัญ แสดงถึง จํานวนชุดขอมูลภายใตคํานั้น หากมีเครื่องหมายบวก "+" แสดงวามีขอมูลในระดับยอยลงไปอีก ซึ่งสามารถ ้คลิกเพื่อดูรายละเอียดได้
	- *A list of series names* เลือกจากรายการชุดขอมูล ซึ่งเรียงตามลําดับอักษร
	- *A list of codes* เลือกจากรหัสของชุด หากทราบ รหัสของชุดขอมูล ซึ่งเปนเลข 4 หลัก เชน รหัสของ Labour force คือ LABF หรือ รหัสของ Recorded unemployment คือ UNEM เปนตน
- **Years** คลิกเลือกปีที่ต้องการ หากต้องการมากกว่าหนึ่ง ป สามารถกด Ctrl คางไว แลวเลือกปตาง ๆ ที่ตองการ ได จากนั้นคลิกที่ *Select*

Y **Presets**เปนทางเลือกที่มีการกําหนดไวลวงหนาแลว ้เพื่อความสะดวกรวดเร็วในการสืบค้น โดยแบ่งเป็น 2 แบบ ได้แก่

- **Presets ของ EIU** แบงเปน
	- *Key forecasts* รวมการพยากรณใน 6 ชุดขอมูล ได้แก่ real GDP growth, consumer price inflation, current-account balance, budget balance, exchange rate และ GDP per head
	- *Economic snapshot* มี 27 ชุดขอมูล ใหภาพรวม ของสภาพเศรษฐกิจที่เพิ่งจะผานมา รวมถึงระดับการ ใช้จ่ายของรัฐบาล ตัวประกอบหลักของ GDP สินค้า นําขา/สงออกสําคัญ ๆ รวมถึงคูคารายใหญ
	- *Latest data* เปนการเลือกเฉพาะ 12 ขอสังเกตการณ จากชุดข้อมูลรายเดือนที่สำคัญ 5 ชุด ได้แก่ consumer price inflation, exchange rate, industrial production, trade balance และ lending interest
- Presets ของผู้ใช้ มี 2 ลักษณะ ได้แก่
	- *Saved selections* เกิดจากที่ผู้ใช้บันทึกกลยุทธ์ที่ใช้ ในการเลือกขอมูลที่ตองการดู
	- *Saved tables* เกิดจากที่ผู้ใช้บันทึกตารางของข้อมูลที่ เลือกไวสําหรับดูหรือใชงานในภายหลัง

## **การดูขอมูลที่เลือกไว**

เมอเล ื่ ือกขอมูลแลว คลิกที่ *View tables* หรือ *View charts* ้ เพื่อให้ระบบแสดงผลตามที่ระบ

- **View tables** จะแสดงผลเปนตาราง ซึ่งสามารถกําหนด ใหแสดงขอมูลตามทางเลือก 3 แบบ คือ
	- *By country* คอื แสดงขอมูลตามประเทศ โดยมี ี่ ชุดข้อมูลอยู่ในแนวนอน และปีอยู่ในแนวตั้ง (เป็นการ แสดงผลที่ระบบตั้งคาไว)
	- *By series* หรือ ชุดข้อมูล โดยมีข้อมูลประเทศอยู่ใน แนวนอน และปอยูในแนวตั้ง
	- *By year* หรือ ปี โดยมีชุดข้อมูลอยู่ในแนวนอน และ ประเทศอยูในแนวตั้ง

*หมายเหตุ ระบบใชสีแสดงลักษณะขอมูลดังนี้คือ สีดํา เปนขอมูลจริง (actual data), สมีวง เปนขอมูลประมาณการ (estimates), สีเขียว เปนขอมูลพยากรณ (forecasts) และ สีนํ้าเงิน เปนขอมูลจากการวิเคราะห (analysis)*

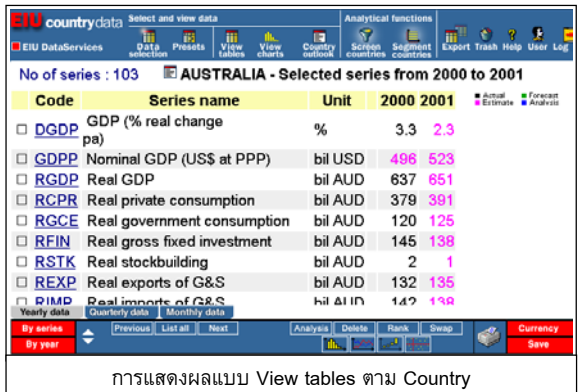

**■ View charts** สามารถดูข้อมูลเป็นกราฟรูปแบบต่าง ๆ (ราว 10 แบบ) เชน bar chart, line chart, distribution, mapping, concentration curve, pie chart เป็นต้น

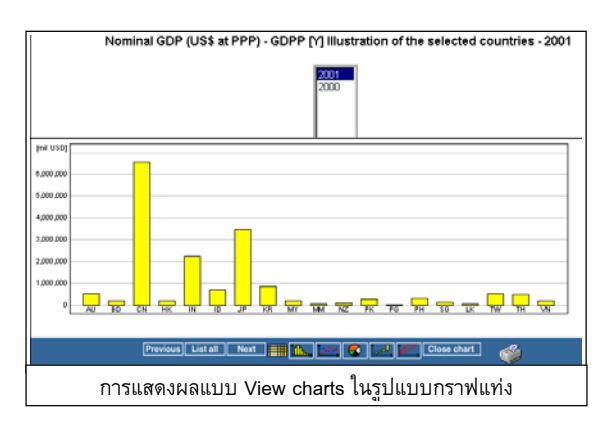

ในหนาจอการแสดงผลขอมูลนี้ มีทางเลือกเพื่อใหระบบ แสดงผล หรือใชประโยชนอื่น ๆ ไดแก

- **Yearly data, Quarterly data, Monthly data** คลิก เลอกื เพื่อใหระบบแสดงผลเปนรายป รายไตรมาส หรือ รายเดือน
- **Analysis** หรือการวิเคราะห์ข้อมูล เมื่อคลิก Analysis ระบบจะแสดงทางเลือกในการวิเคราะห์ ได้แก่ Moving averages, Indices, Weighted indices, Growth rates/changes, Trends และ Subtotals ขอมูลที่เกิด จากการวิเคราะหนี้ ระบบจะแสดงผลเปนสีนํ้าเงิน
- **Delete** หากต้องการลบข้อมูล สามารถคลิกที่ช่องหน้า ข้อมลนั้น แล้วคลิกที่ Delete เพื่อลบออกได้
- **Rank** เป็นทางเลือกให้ระบบจัดอันดับข้อมูล

 $M_{\odot}$  and  $M_{\odot}$  and  $M_{\odot}$ 

- **Swap** เปนทางเลือกใหระบบจัดลําดับคอลัมนใหม (กลับ ข้อมูลจากคอลัมน์ด้านหลังมาไว้ด้านหน้าแทน)
- **Currency** เป็นทางเลือกเพื่อเปลี่ยนสกุลเงินตราตาม ต้องการ
- **Save** เป็นทางเลือกเพื่อบันทึกการสืบค้น หรือตารางไว้ ใชในภายหลัง

 **Country outlook** เปนทางเลือกเพื่อดูขอมูลสรุปการ พยากรณเศรษฐกิจการเมืองระยะสั้น (ประมาณ 2 ป) ของ 181 ประเทศทั่วโลก โดยแบงเปน 9 หัวขอ ไดแก overview, domestic politics, international relations, policy trends, international assumptions, economic growth, inflation, exchange rates และ external sector

**Analytical functions** มี 2 ทางเลือกภายใตสวนนี้คือ

**Screen countries** เป็นทางเลือกที่สามารถระบุ ประเทศ หรือกลุมประเทศ พรอมตัวแปร 37 ตัวแปร เชน ี่ ระบุหาประเทศที่มีค่าเงินเฟ้อ 15% หรือมีอัตราการว่าจ้าง งานเกินกวา 10% ในระหวางป 1998 และ 1999 ได เป็นต้น

 **Segment countries** เปนทางเลือกใหหาสวน ข้อมูล (segment) แบบสองมิติของกลุ่มประเทศ โดยเลือก ตวแปร ั 2 ตัวจากทางเลือกที่มีให 31 ตัวแปร เชน สามารถกําหนดใหระบบหาขอมูล nominal GDP per head และ GDP growth per head ของประเทศตาง ๆ ซึ่งระบบ จะแสดงช่วง (range) ของตัวแปรที่เลือกไว้ว่า หากต่ำกว่า .5%, .5%-2%, 2%-4% มีจำนวนกี่ประเทศ ได้แก่ประเทศ ใดบ้าง เป็นต้น

## **การพิมพขอมูล**

เมอตื่ องการพิมพผลการสืบคน ใชทางเลือกการพิมพ ซึ่ง เปนไอคอนรูปเครื่องพิมพในเมนูดานลางของหนาจอการ แสดงผลการสืบคน

## **การถายโอนขอมูล (Export)**

ข้อมูลสถิติตารางต่าง ๆ สามารถถ่ายโอนเพื่อนำมาเก็บไว้ ใช้ประโยชน์ได้ ด้วยคำสั่ง Export โดยมีรูปแบบให้เลือก 4 รูปแบบ ได้แก่

- Excel (\*.xls) Rich Text Format (\*.rft)
- $\blacksquare$  Lotus 1-2-3  $\blacksquare$  dBase

หากผูใชมีขอสงสัยเกี่ยวกับขอมูล หรือการใช EIU Country Data มีคำอธิบายความหมายของศัพท์ทางเศรษฐศาสตร์ ที่มาของขอมูล ฯลฯ ที่ *Help?* ภายใตหัวขอ ดังนี้

- **Economic and Statistical Concepts**
- **Understanding types of economic data**
- **Frequently asked questions**
- List of all help screens

**การออกจากฐานขอมูล** คลิกที่ Log out

*จัดทําโดย อารีย พงษไชยโสภณ สถาบันวิทยบริการ จุฬาลงกรณมหาวิทยาลัย ฉบับพิมพครั้งที่ 1 (มกราคม 2545*)

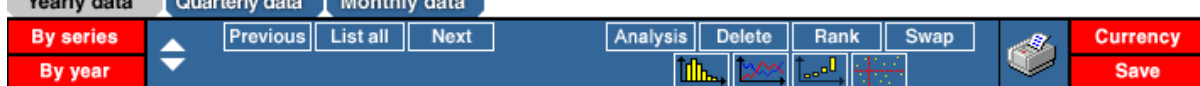